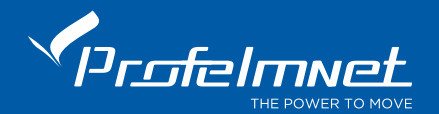

## PN-86T

Χειριστήριο 4 καναλιών, PN κυλιόμενης κωδικοποίησης 433,92MHz

# Προγραμματισμός

Το PN 86Τ είναι χειριστήριο 4 καναλιών, PN κυλιόμενης κωδικοποίησης, συχνότητας 433,92MHz. Το PN 86T είναι PN κυλιόμενου κωδικού ενώ συγχρόνως έχει τη δυνατότητα να αντιγράφει χειριστήρια σταθερού κωδικού 433,92MHz, εύκολα και γρήγορα.

### Τεχνικά χαρακτηριστικά

Συχνότητα Εκπομπής 433,92MHz Ισχύς σήματος = 10mW

Τύπος Μπαταριών = 12V τύπος μπαταρίας 23 Α. Για την αλλαγή μπαταρίας, υπάρχουν 2 σχισμές στις πλαϊνές όψεις του χειριστηρίου. Τοποθετείτε ένα δοκιμαστικό κατσαβίδι σε μια από αυτές τις σχισμές και το χειριστήριο ανοίγει. Στο πίσω μέρος του χειριστηρίου βλέπετε την μπαταρία. Την τοποθετείτε με την ίδια φορά που είχε η προηγούμενη.

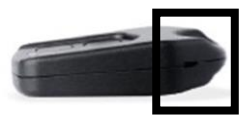

#### Λειτουργία PN Κυλιόμενου κωδικού: Μπλέ LED

Εργοστασιακά, το χειριστήριο PΝ 86T έχει 4 κανάλια (μπουτόν) PN κυλιόμενου κωδικού 433,92MHz.

#### Στην περίπτωση που ο χρήστης θέλει να αντιγράψει ένα χειριστήριο σταθερού κωδικού στο PN 86T, ακολουθεί την παρακάτω διαδικασία:

#### Φέρνουμε το PN 86T σε διαδικασία αντιγραφής όπως φαίνεται παρακάτω

- Πατάμε και κρατάμε σταθερά πατημένα το μπουτόν νούμερο 3 του χειριστηρίου
- Όσο κρατάμε το μπουτόν 3 πατημένο, πατάμε στιγμιαία 3 φορές του μπουτόν νούμερο 4 και το LED του χειριστηρίου ξεκινάει να αναβοσβήνει
- Αφήνουμε ελεύθερα τα μπουτόν 3+4
- Φέρνουμε το χειριστήριο που θέλουμε να αντιγράψουμε κοντά στο PN 86T
- Πατάμε σταθερά το μπουτόν που θέλουμε να αντιγράψουμε (παλιό χειριστήριο)
- Πατάμε σταθερά το μπουτόν του PN 86T στο οποίο θέλουμε να γίνει η αντιγραφή
- Πατάμε παρατεταμένα και τα 2 μπουτόν, μέχρι το LED του PN 86T να γίνει λευκό
- Η αντιγραφή ολοκληρώθηκε

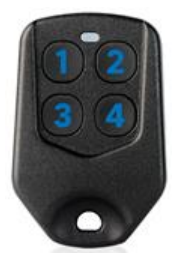

 $\epsilon$ 

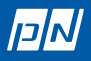

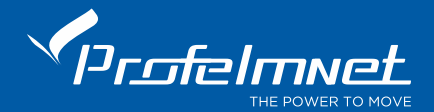

Στο κανάλι που ο χρήστης έχει επιτυχώς αντιγράψει το σταθερό κωδικό, πατώντας το συγκεκριμένο μπουτόν, το χρώμα του LED αλλάζει. Διαφορετικά, στα υπόλοιπα κανάλια, το LED είναι μπλέ, υποδεικνύοντας ότι τα κανάλια είναι κυλιόμενου κωδικού.

#### Διαδικασία Επαναφοράς εργοστασιακών ρυθμίσεων ( για κάθε μπουτόν ξεχωριστά):

Εάν θέλουμε να επαναφέρουμε ένα μπουτόν στην αρχική του κωδικοποίηση, ακολουθούμε τη παρακάτω διαδικασία:

- Πατάμε σταθερά και κρατάμε πατημένο το μπουτόν που θέλουμε να επαναφέρουμε για περίπου 30 δευτερόλεπτα
- Το LED του PN 86T θα γίνει λευκό
- Πατάμε στιγμιαία 3 φορές το διπλανό μπουτόν
- Το LED σβήνει
- Το μπουτόν έχει επανέλθει στην αρχική του κωδικοποίηση

#### Προσθήκη νέων τηλεκοντρόλ ασύρματα:

Η πόρτα να είναι τελείως κλειστή ή τελείως ανοικτή. Πατήστε από κοντά, το τηλεκοντρόλ που λειτουργεί την πόρτα και κρατήστε το πατημένο μέχρι να σταματήσει η πόρτα (περίπου στα 6-7 δευτερ.). Αμέσως αφήστε το και εντός 3 δευτ., πατήστε μόνο το ΝΕΟ τηλεκοντρόλ. Ελέγξτε ότι το νέο τηλεκοντρόλ λειτουργεί αλλιώς επαναλάβετε την διαδικασία από την αρχή.

#### Προσθήκη τηλεκοντρόλ στην μνήμη:

Πατήστε το μπουτόν κωδικού και μόλις ανάψει το κόκκινο ενδεικτικό αφήστε το αμέσως. Το κόκκινο ενδεικτικό παραμένει αναμμένο μόνο για 3 δευτ. Στο διάστημα αυτό πριν σβήσει πατήστε ένα μπουτόν του νέου τηλεκοντρόλ. Το ενδεικτικό αναβοσβήνει. Το τηλεκοντρόλ έχει αποθηκευθεί.

#### H συγκεκριμένη διαδικασία αναφέρεται στους κυλιόμενους κωδικούς χειριστηρίων Profelmnet.

Πριν την παραπάνω διαδικασία θα πρέπει πρώτα να έχετε επιβεβαιώσει ότι ο Μοναδικός Κωδικός Κυλιόμενης Κωδικοποίησης είναι συμβατός με εκείνο του ΝΕΟΥ χειριστηρίου που έχετε αγοράσει. Σε αντίθετη περίπτωση, το ΝΕΟ σας χειριστήριο δεν θα αποθηκεύεται στον αυτοματισμό σας.

#### Που αναζητούμε τον Μοναδικό Κωδικό Κυλιόμενης Κωδικοποίησης ?

Ανοίγουμε το χειριστήριο ή τον αυτοματισμό που βρίσκεται στο μοτέρ και βρίσκουμε το άσπρο αυτοκόλλητο παραγωγής της Profelmnet.

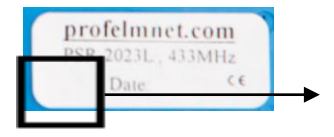

Εδώ βρίσκετε το 2ψήφιο ή 3ψηφιο νούμερου κυλιόμενου κωδικού.

Οι 2 ή 3 αυτοί αριθμοί πρέπει να είναι ΙΔΙΟΙ ώστε παλαιά και νέα χειριστήρια να είναι συμβατά.

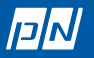

 $\epsilon$